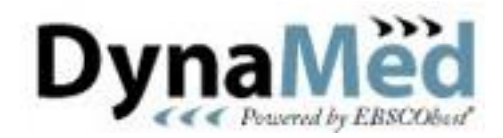

*DynaMed* ofrece resúmenes sobre más de 3 200 temas clínicos construidos sobre la base de las evidencias médicas más actuales

Lic. Rubén Cañedo Andalia<sup>I</sup> MsC. Pedro Enrique Miguel Soca II

<sup>I</sup> Licenciado en Información Científico-Técnica y Bibliotecología. Departamento Fuentes y Servicios de Información. Centro Nacional de Información de Ciencias Médicas-Infomed. Ciudad de La Habana. Cuba.

II Máster en Bionergética y Medicina Natural. Profesor Auxiliar. Departamento de Ciencias Fisiológicas. Universidad de Ciencias Médicas de Holguín "Mariana Grajales Coello", Cuba.

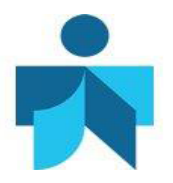

#### **Fecha de actualización**

5 de febrero de 2014. Actualizado a partir de Cañedo Andalia R. DynaMed ofrece resúmenes sobre más de 3 000 temas clínicos construidos sobre la base de las evidencias médicas más actuales. Acimed. 2009;19(4). Disponible en: [http://scielo.sld.cu/scielo.php?script=sci\\_arttext&pid=S1024-](http://scielo.sld.cu/scielo.php?script=sci_arttext&pid=S1024-94352009000400008&lng=es) [94352009000400008&lng=es](http://scielo.sld.cu/scielo.php?script=sci_arttext&pid=S1024-94352009000400008&lng=es)

#### **Correspondencia**

Lic. *Rubén Cañedo Andalia*. Grupo de Alfabetización Informacional. Centro Provincial de Información de Ciencias Médicas. Universidad de Ciencias Médicas Holguín. Ave. V. I. Lenin No. 4 e/ Aguilera y Agramonte. CP. 80100. Holguín. Cuba. Correo electrónico: [ruben@infomed.sld.cu](mailto:ruben@infomed.sld.cu)

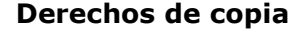

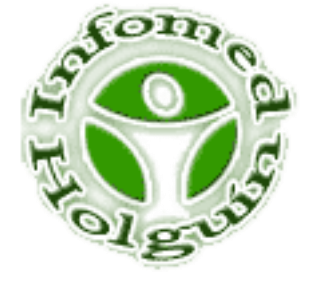

Copyright: © Centro Provincial de Información de Ciencias Médicas. Universidad de Ciencias Médicas Holguín. Contribución de acceso abierto, distribuida bajo los términos de la Licencia Creative Commons Reconocimiento-No Comercial-Compartir Igual 3.0, que permite consultar, reproducir, distribuir, comunicar públicamente y utilizar los resultados del trabajo en la práctica, así como todos sus derivados, sin propósitos comerciales y con licencia idéntica, siempre que se cite adecuadamente el autor o los autores y su fuente original. La imagen del cabezal de la portada se tomó de: [http://dynaweb.ebscohost.com/AlphaBrowse?Letter=A&sid=53ab9655-](http://dynaweb.ebscohost.com/AlphaBrowse?Letter=A&sid=53ab9655-06dc-4627-82ec-6a54bdd51df8@sessionmgr14) [06dc-4627-82ec-6a54bdd51df8@sessionmgr14](http://dynaweb.ebscohost.com/AlphaBrowse?Letter=A&sid=53ab9655-06dc-4627-82ec-6a54bdd51df8@sessionmgr14)

### **Contenido**

A finales del siglo XX, la calidad se convirtió en un aspecto central del debate sobre los cuidados de salud. Sus consecuencias fueron enormes: se abrió un amplio debate y las transformaciones se sucedieron con prontitud. Una verdadera revolución comenzó a recorrer el sistema de la comunicación científico médica, que emergió enriquecido y actual, cambiaron los productos y servicios de información, y surgió una multitud de recursos novedosos, que redujeron sustancialmente las deficiencias históricas de la comunicación entre el investigador clínico y quienes suministran los cuidados de salud. *DynaMed*, una base de datos de cabecera del paciente por excelencia, es uno de esos productos. Se expone el alcance, importancia y uso de la base referida.

#### **Introducción**

*DynaMed*, accesible para los usuarios del dominio *sld.cu* desde el recuadro de *Esenciales*, situado en la página principal de Infomed, es una herramienta de referencia clínica creada por médicos para estos y otros profesionales de la asistencia médica.

*DynaMed*, aprobada por la *American Academy of Family Physicians*, se considera la base de datos de cabecera del paciente por excelencia. Como fuente de información médica basada en evidencias, posibilita contestar la mayor parte de las interrogantes que surgen durante el ejercicio de la práctica clínica.

Actualizada diariamente, a partir de la información publicada en más de 500 revistas médicas, así como en múltiples bases y servicios que reúnen revisiones sistemáticas, *DynaMed* se soporta en un riguroso proceso de evaluación de cada uno de los materiales que expone. Sobre cada tema, publica una síntesis de la mejor evidencia disponible, a partir de la búsqueda, evaluación, análisis de sus implicaciones para el estado del arte en el tema, y su integración y el ajuste global de este último, a la luz del nuevo conocimiento, con vista a ofrecer un resumen sólido y enriquecido con múltiples enlaces a los contenidos analizados en cada uno de los más de 3 200 tópicos tratados. $<sup>1</sup>$ </sup>

En noviembre de 2011, *Dynamed* estableció una alianza con *Faculty of 1000*, un servicio en línea que selecciona y evalúa artículos importante sobre la base de la opinión de líderes globales en los campos de la biología y la medicina –disponible por suscripción en<http://f1000.com/> pero que también ofrece la posibilidad de un ensayo gratuito por una semana-; que permitirá potenciar sustancialmente la calidad, el completamiento y la actualidad de la información que ofrece *Dynamed*, a partir de la expansión de la comunidad de colaboradores de esta base a más de 4 000 expertos. Esta alianza sigue a otra, acordada con McMaster University's Health Information Research Unit, que reúne una comunidad de más de 1 000 médicos que laboran en la asistencia, dedicados a la identificación de evidencias capaces de transformar la práctica clínica establecida. Estas alianzas complementan y fortalecen el desarrollo de la opción *Recent Updates*, un complemento al servicio original de *Dynamed* orientado a la actualización de los usuarios en sus perfiles de interés. 2

*Dynamed* es actualmente el servicio de síntesis de información para los cuidados de salud que más rápidamente incorpora a sus colecciones evidencias actualizadas relevantes para la práctica médica.<sup>3</sup>

#### **Buscando en** *Dynamed*

*DynaMed* ha incorporado cambios sustanciales, tanto en las facilidades que brinda su interfaz de búsqueda como en sus contenidos y su forma de presentación. La vía más común para acceder a un tema de interés es mediante el uso de la lista alfabética de temas relacionados desde la A hasta la Z (fig. 1). Dicha lista comprende no sólo enfermedades o síndromes, sino también otras condiciones clínicas y procesos biológicos como la fiebre y la lactancia. Abarca además, más 800 resúmenes procedentes del *American Hospital Formulary Service (AHFS) Drug Information*, una fuente probada para la obtención de información sobre la evaluación de medicamentos y drogas.<sup>4</sup> La ventana de búsqueda ofrece la facilidad de auto-completamiento de los términos introducidos. Con ello se facilita la escritura de las palabras de interés. No obstante, es posible realizar exploraciones mediante la opción *Search*, que sugiere al visitante temas, a partir de la introducción de una palabra clave principal para la búsqueda (acepta también el uso de operadores lógicos, AND, OR y NOT), hojas de datos sobre esa condición esencial y otras relacionadas por algún aspecto con ellas (fig. 2) y *Browse Categories*, que organiza los temas en subtemas más específicos [\(fig.](http://scielo.sld.cu/img/revistas/aci/v19n4/f0308409.jpg) 3).

Fig. 1. *Dynamed*.

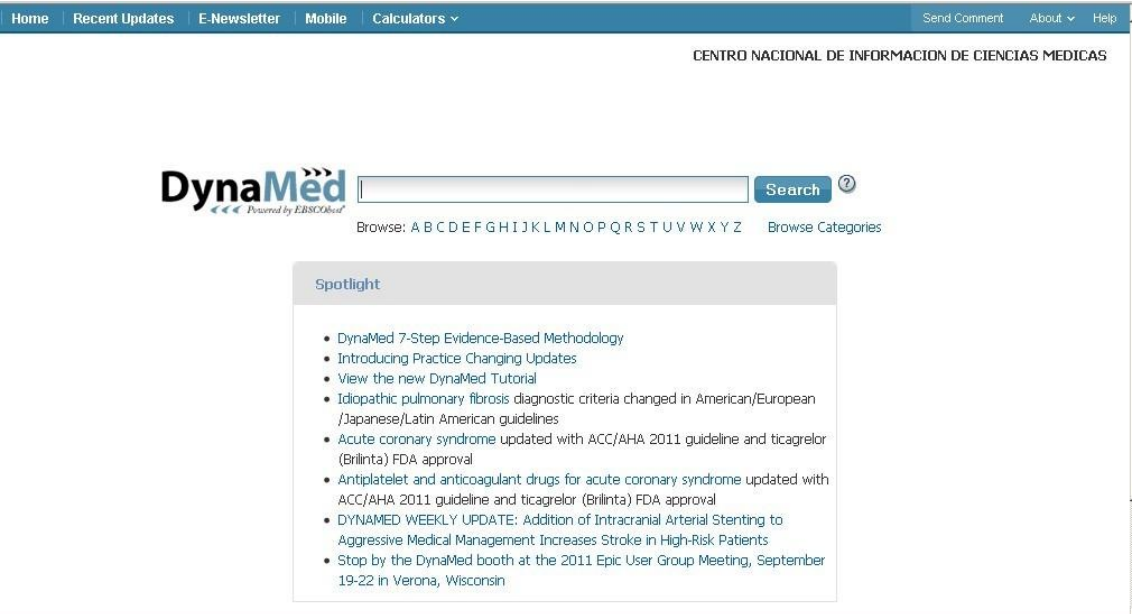

Fig. 2. Resultados relacionados con el término *leptospirosis*.

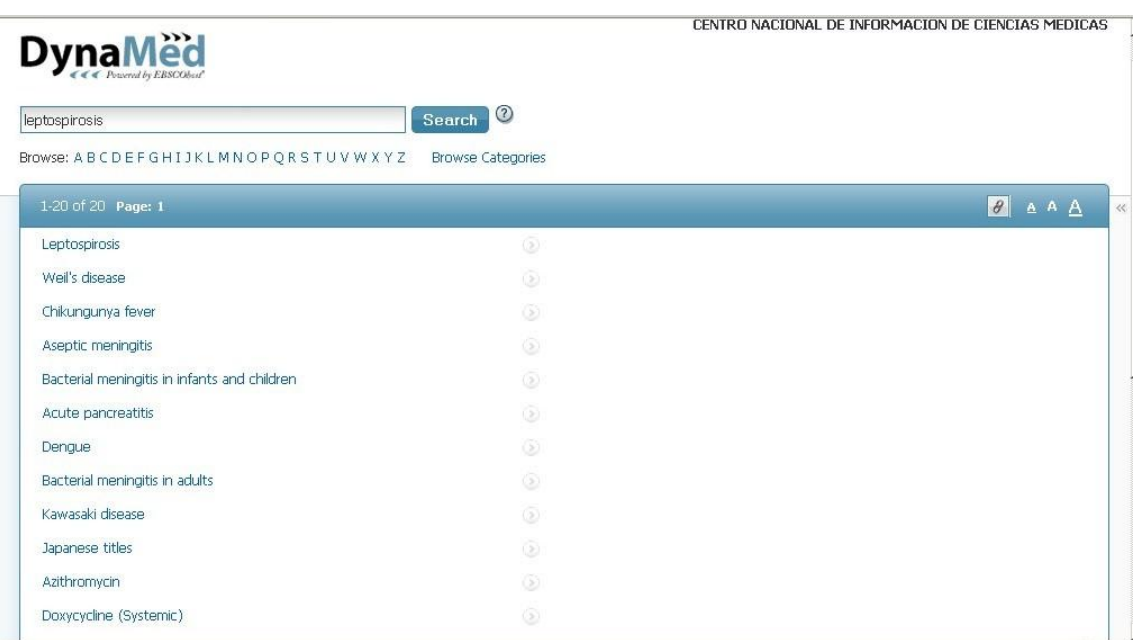

Fig. 3. Utilizando la opción *Browse Categories*.

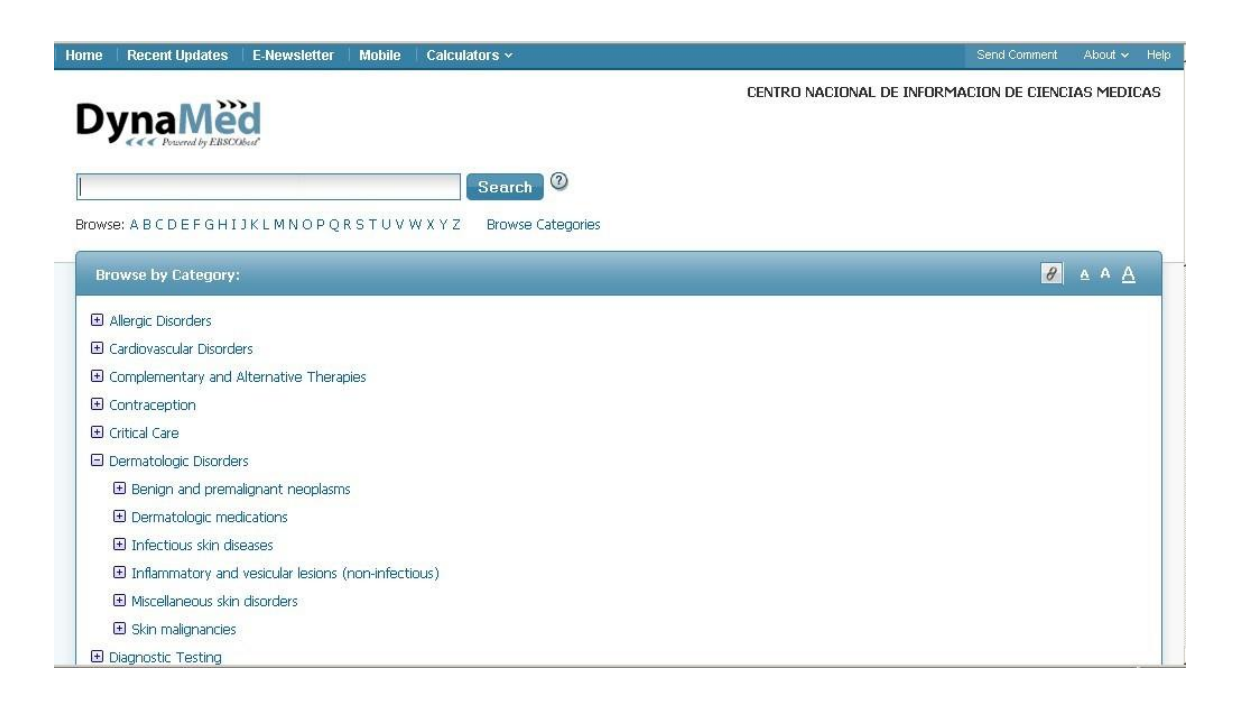

Supongamos que nos interesa conocer el estado del arte en leptospirosis, una zoonosis frecuente en Cuba. Utilicemos, por ejemplo, la lista alfabética de la letra *L* hasta llegar al tema que nos interesa. Al dar un *clic* sobre el término, el sistema devuelve un índice de los aspectos que comprende la revisión en la columna izquierda de la pantalla; a la derecha, mediante la opción *Expand All* (para lograr el

efecto contrario utilice la opción *Collapsed All*)*,* es posible desplegar de una sola vez toda la información que contiene el registro seleccionado, aspectos generales y específicos de la enfermedad como son: causas y factores de riesgo, complicaciones y condiciones asociadas, diagnóstico, pronóstico y tratamiento, entre otros; o abrir algún aspecto de interés particular (fig. 4). En la parte superior de la columna central antes de entrar a la información completa solicitada sobre la enfermedad de interés, el sistema nos ofrece las opciones, *View update* y *Show more updates*, que nos facilita la rápida identificación de la información más novedosa incorporada a la hoja informativa sobre la leptospirosis. También, posibilita la búsqueda en el texto de la hoja informativa mediante la opción *Search Within Text*.

Fig. 4. Información sobre leptospirosis.

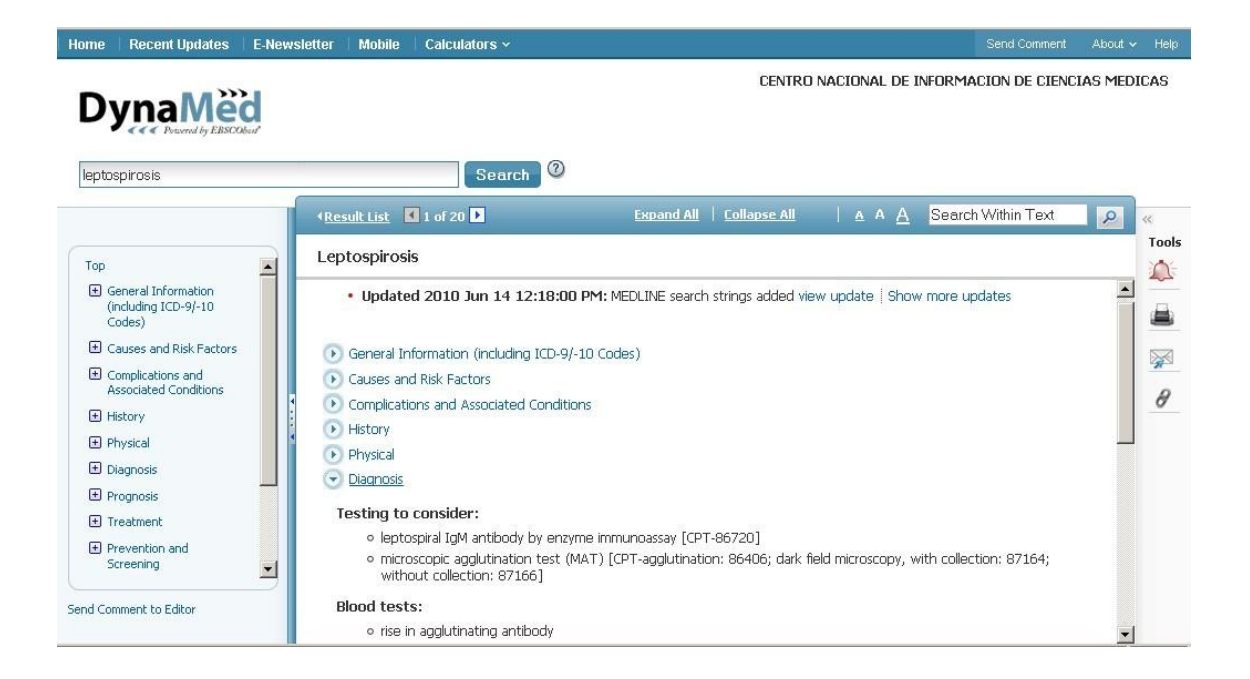

A la derecha de la pantalla, ordenadas verticalmente, pueden observarse diversas opciones que nos ofrece la interfaz. La campanita nos permite establecer un sistema de alerta para recibir en nuestro correo, el aviso correspondiente cada vez que se realice una actualización en el tema *leptospirosis* (fig. 5). Un breve menú nos indica que la actualización se producirá una vez en el día y nos solicita nuestra cuenta de correo. Al oprimir el botón *Create Alert*, el sistema nos suscribirá al servicio. También nos permite imprimir la hoja de datos y enviarla por correo electrónico. Finalmente nos posibilita obtener un dato muy importante sobre la hoja de datos, la dirección electrónica permanente, muy útil para su citación y localización directa desde nuestro navegador, a partir de la introducción de ésta en la barra de localización, facilidades que hasta ahora no nos ofrecía el sistema.

Fig. 5. Creación de un servicio de alerta sobre un tema de interés.

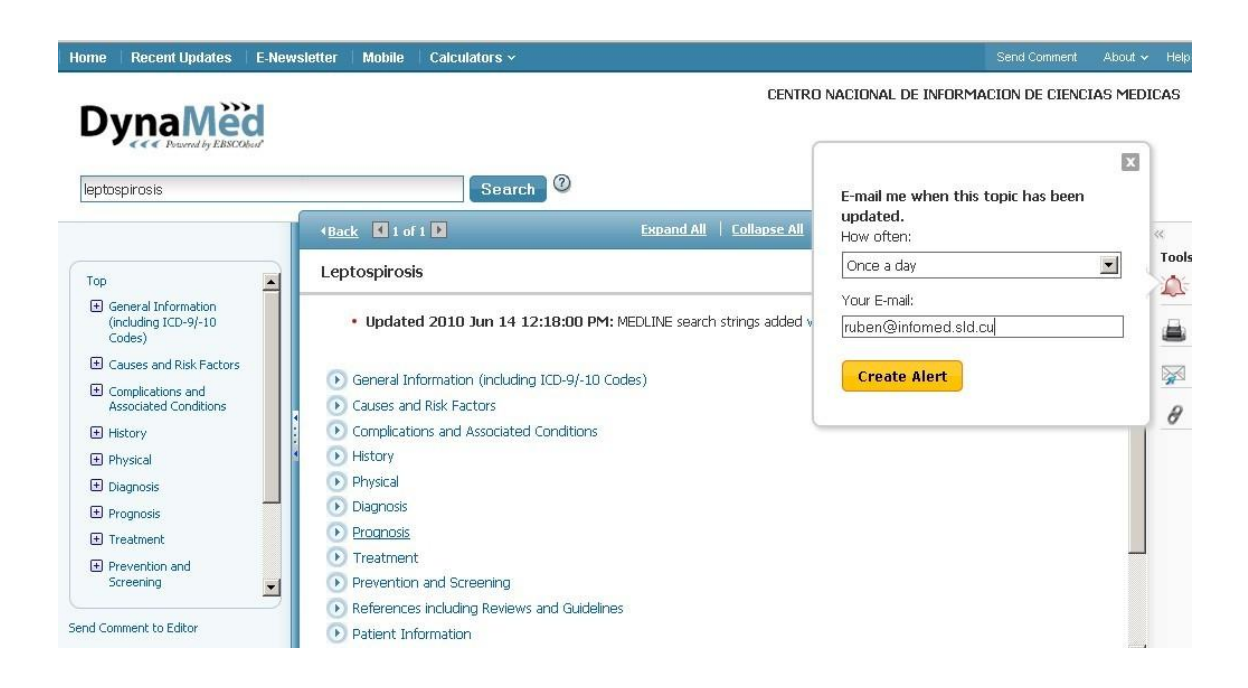

También pueden realizarse búsquedas sobre los medicamentos registrados en el *American Hospital Formulary Service (AHFS) Drug* Information. Supongamos que nos interesa información sobre la azitromicina, tecleamos el nombre del medicamento en inglés (Azithromycin) y el sistema nos devuelve una pantalla similar a la vista anteriormente, pero estructurada de acuerdo con los patrones de contenido establecidos para la información sobre medicamentos: usos y eficacia, dosis y administración, precauciones y efectos adversos, mecanismos de acción, etcétera (fig. [6\)](http://scielo.sld.cu/img/revistas/aci/v19n4/f0508409.jpg).

Fig. 6. Información sobre la azitromicina.

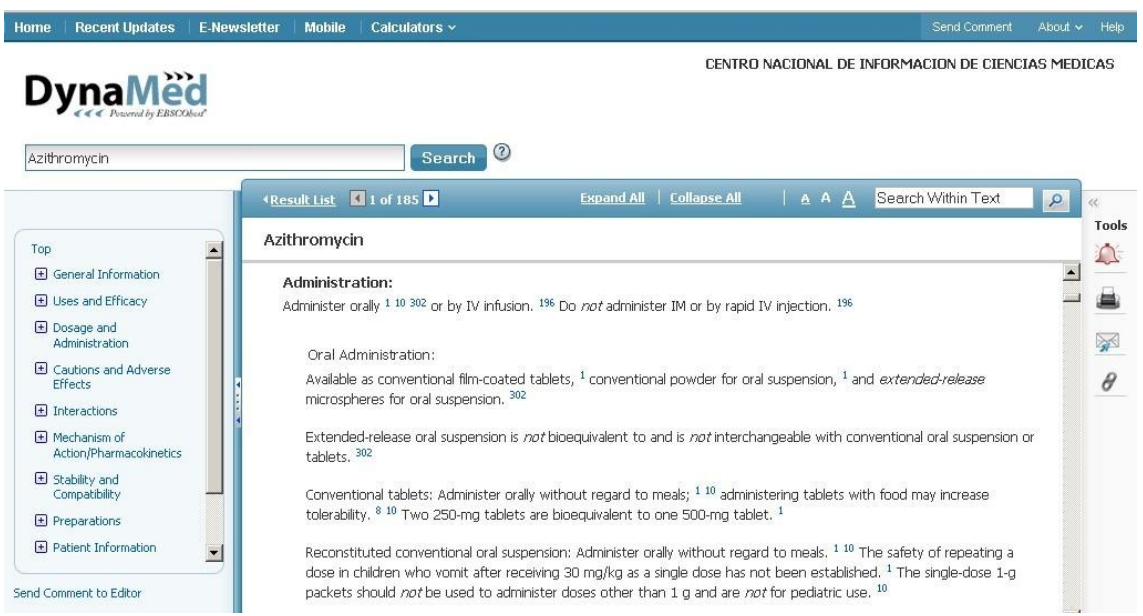

Si se desea consultar las actualizaciones más recientes (*Recent Updates*) realizadas en general o por temas (*Limit by Category*), por ejemplo, trastornos cardiovasculares, seleccionamos la temática apropiada y damos un clic sobre ella (fig. 7).

Fig. 7. Actualizaciones por temas.

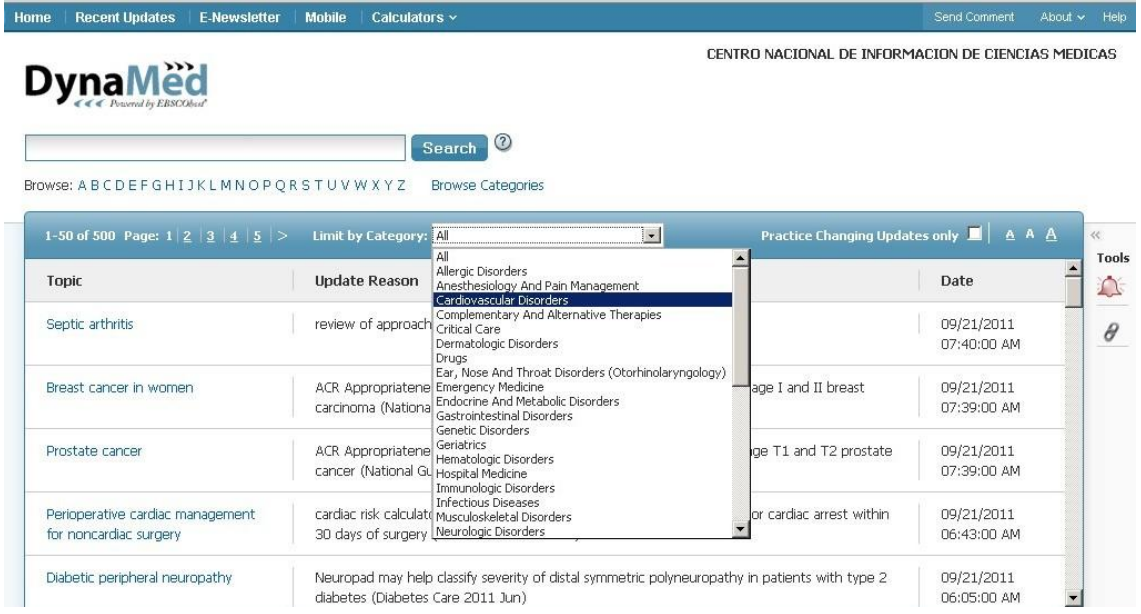

Inmediatamente, el sistema nos lista las más recientes actualizaciones realizadas sobre el tema. También es posible filtrar solo aquellas actualizaciones que tienen el poder de modificar inmediatamente la práctica clínica (*Practice Changing Updates only*). Este servicio permite realizar búsquedas por palabras claves, orden alfabético y categoría temáticas (*Limit by Category*); así como revisar dichas prácticas en un campo de interés. Esta clase de servicio se empodera rápidamente con las alianzas de colaboración referidas en la introducción de esta contribución.

La abundante literatura que se ofrece como referencia en cada uno de los textos consultados, posibilita, a la vez, ampliar la información recibida. La información que ofrece *DynaMed* —a pesar de que sus propios creadores la declaran como muy útil, en primer lugar para la asistencia médica— es también extremadamente importante para muchas otras clases de actividades en el sector de la salud, como la gerencia, la creación de políticas y protocolos de tratamientos, la enseñanza, etcétera.

Siempre que se encuentren disponibles, se gradan las evidencias en 3 niveles: 1) estudios orientados a resultados clínicos y que reúnen numerosos criterios de calidad para reducir sus sesgos al mínimo posible; 2) estudios orientados a resultados clínicos, que emplearon algún método científico para la investigación, pero que no reúnen los criterios de calidad exigidos por el nivel 1 y 3) estudios que no se orientaron al análisis de los resultados clínicos, como las series de casos, las opiniones de expertos e investigaciones científicas de las que pueden extrapolarse sus resultados. Asimismo, se gradan las recomendaciones: A) evidencia consistente de alta calidad; B) evidencia limitada o inconsistente y C) carencia de evidencia directa.

## **Calculadoras**

*Dynamed* además, ofrece la posibilidad de utilizar decenas de calculadoras (*calculators*) para la solución de ecuaciones clínicas de uso frecuente, la determinación de criterios clínicos, la toma de decisiones, la conversión de medidas, entre otras facilidades (fig. 8).

Fig. 8. Calculadoras.

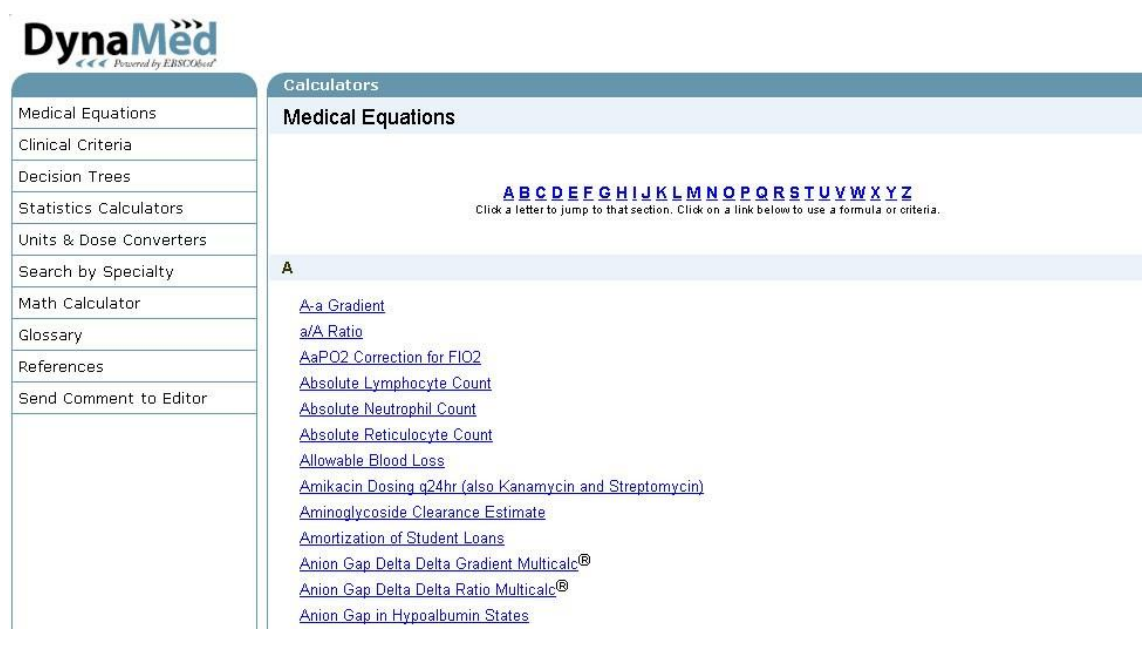

Supongamos que se desea determinar la cantidad de lipoproteínas de baja densidad (LDL), el llamado "colesterol malo", a través de la ecuación de *Friedewald*, tanto en mg/dl como en milimoles/Litro (mmol/L), a partir de las concentraciones sanguíneas de colesterol total, lipoproteínas de alta densidad y los triglicéridos, mediciones fáciles de realizar en la atención primaria de salud. Así, una persona que tenga un colesterol total de 5,3 mmol/L, unas lipoproteínas de alta densidad de 1,1 mmol/L y triglicéridos de 2 mmol/L, presentará unas lipoproteínas de baja densidad de LDL de 3 mmol/L, un cálculo que realiza instantáneamente la calculadora correspondiente, una vez introducidos los valores primarios en cajas de datos de la plataforma (fig. 9).

Fig. 9. Cálculo de de la ecuación de *Friedewald*.

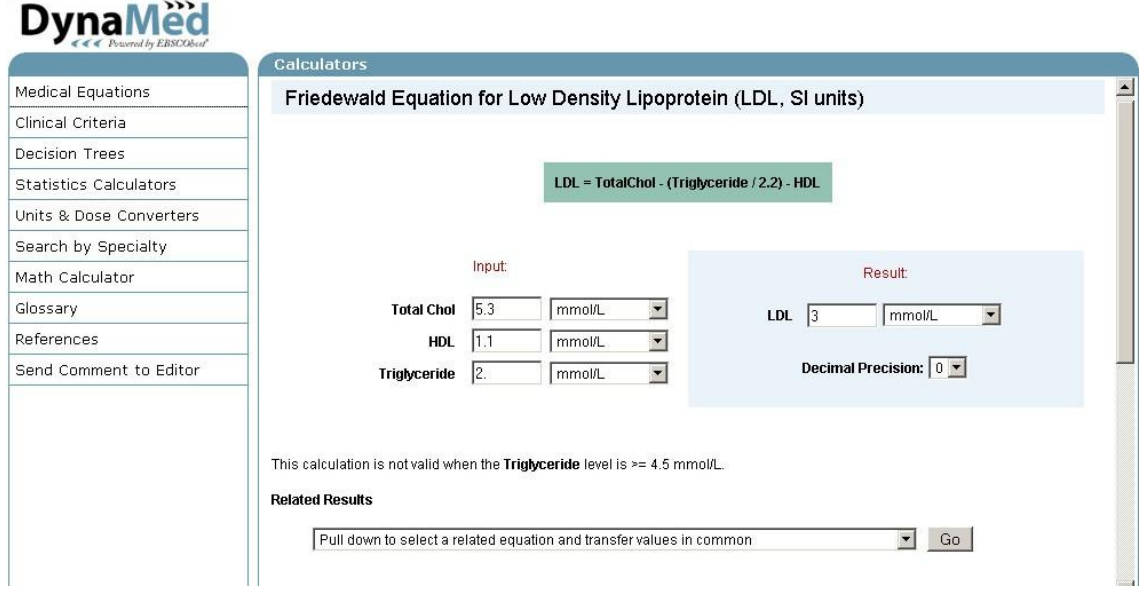

A pie de página, aparece la referencia al artículo original de *Friedewald* y sus colegas, publicado en 1972 bajo el título *Estimation the concentration low-density of lipoprotein cholesterol in plasma, without use of the preparative ultracentrifuge* en *Clinical Chemestry*. La referencia presenta un enlace a su registro en *PubMed* y este nos indica que es posible consultar el texto completo del artículo porque se encuentra en modo libre en la red.

Ahora probemos con el acápite de criterios clínicos (Clinical criteria), donde es posible hallar una gran cantidad de indicadores que facilitan el diagnóstico, la valoración, el cálculo del riesgo, así como el pronóstico de ciertos eventos clínicos. Supongamos que se desea obtener el riesgo de recurrencia del cáncer de mama, en su forma simple. Procedamos a llenar los datos que nos solicita el sistema: estadio del tumor, II; nódulos linfáticos, negativo; e invasión linfática o vascular, ninguna. El cálculo nos arroja un riesgo de un 15,8% (fig. 10a y 10b).

# Fig. 10a. Formulario.

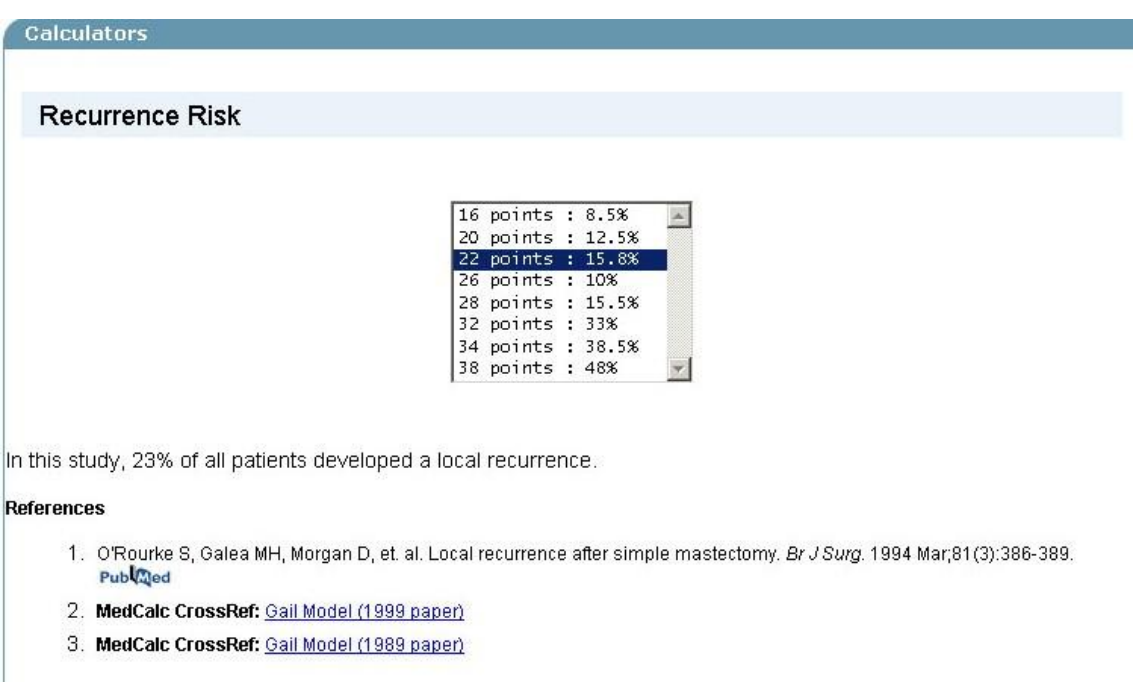

# Fig. 10b. Riesgo de recurrencia.

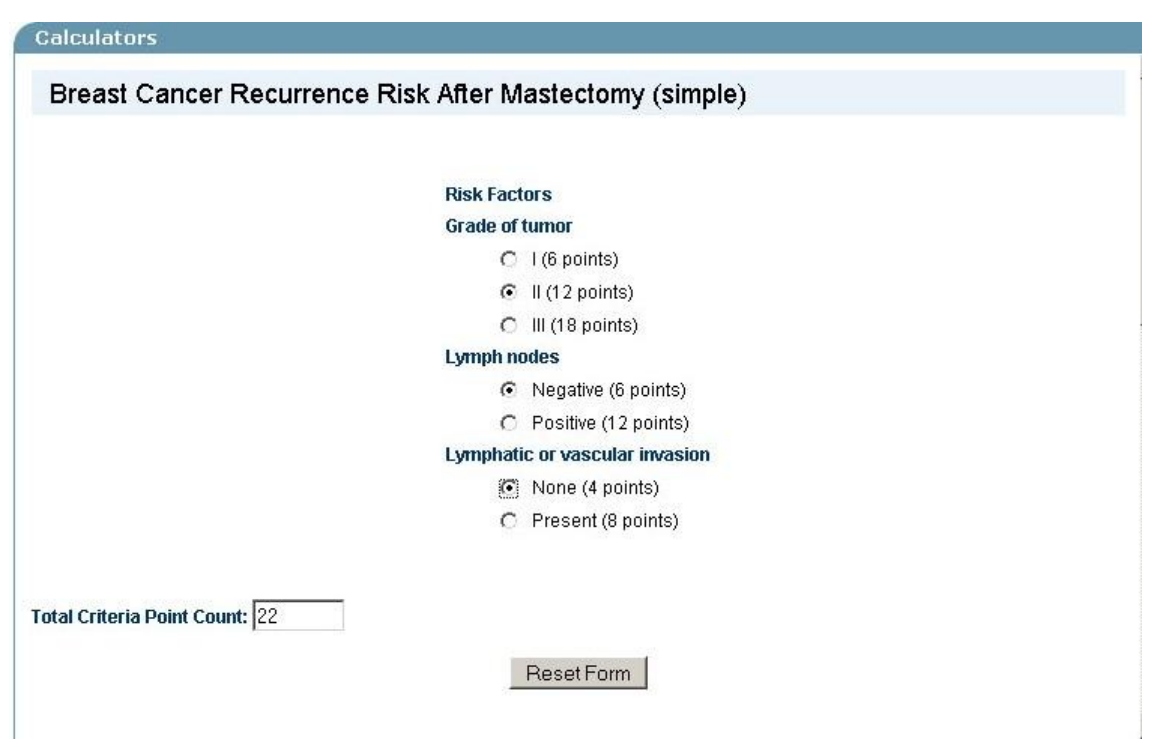

Aún nos quedan otras opciones. Por ejemplo, los árboles de decisión (Decision trees). En este, entre otras medidas, podemos encontrar una que indicada el estadio del síndrome del tunel carpiano (fig. 11).

Fig. 11. Estadio del túnel carpiano.

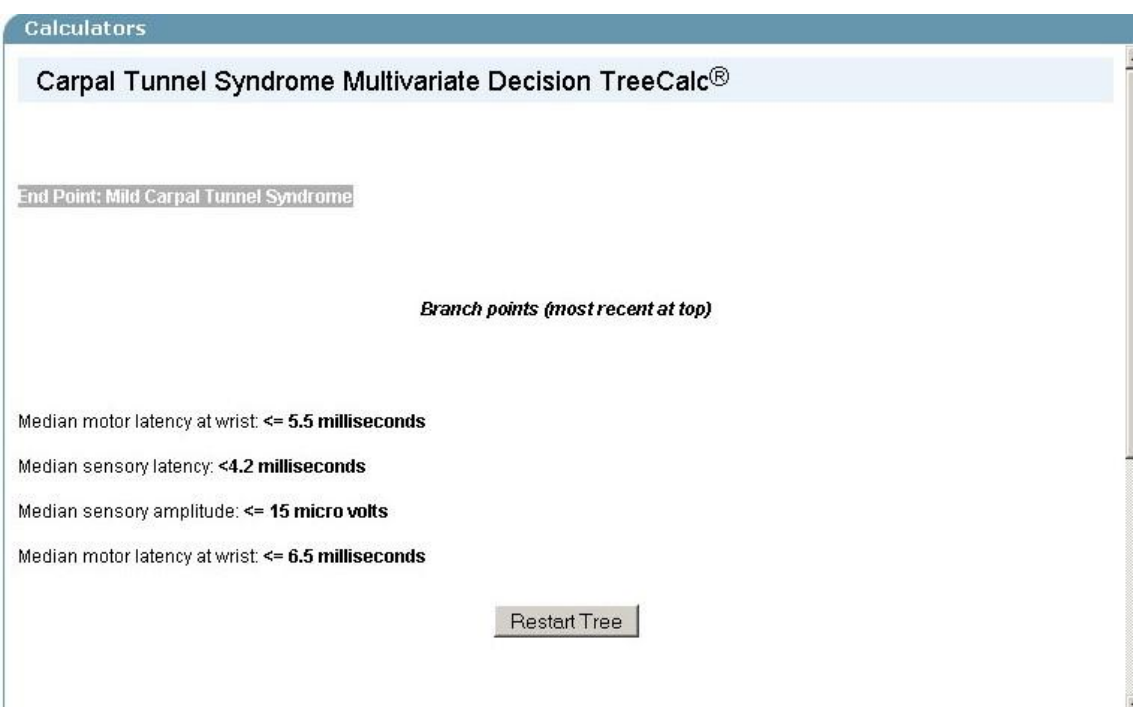

Los resultados del cálculo apuntan hacia un síndrome del túnel carpiano leve.

*Dynamed* nos ofrece además, servicios de calculadoras estadísticas, de convertidores de dosis y unidades, así como de calculadoras matemáticas, entre otras facilidades. La consulta del glosario de acrónimos y abreviaturas es esencial para comprender muchos de los términos utilizados en las calculadoras.

# **Referencias bibliográficas**

- 1. DynaMed. About DynaMed. Disponible en: [http://dynaweb.ebscohost.com/AlphaBrowse.aspx?Letter=A&sid=ddd7d3c2](DynaMed.%20About%20DynaMed.%20Disponible%20en:%20http:/dynaweb.ebscohost.com/AlphaBrowse.aspx?Letter=A&sid=ddd7d3c2-d6f6-4580-bf25%20-6ba278ab10e3@sessionmgr3%20) [d6f6-4580-bf25 -6ba278ab10e3@sessionmgr3](DynaMed.%20About%20DynaMed.%20Disponible%20en:%20http:/dynaweb.ebscohost.com/AlphaBrowse.aspx?Letter=A&sid=ddd7d3c2-d6f6-4580-bf25%20-6ba278ab10e3@sessionmgr3%20) [Consultado: 7 de marzo de 2009].
- 2. PRWeb. Faculty of 1000 and DynaMed™ Partner to Identify Practice-Changing Medical Research—Making Evidence-Based Medicine Actionable. Disponible en:

<http://www.prweb.com/releases/DynaMed/F1000/prweb8948133.htm> [Consultado: 8 de diciembre de 2011].

- 3. Banzi R, Cinquini M, Liberati A, Moschetti I, Pecoraro V, Tagliabue L, et al. Speed of updating online evidence based point of care summaries: prospective cohort analysis. BMJ 2011; 343 doi: 10.1136/bmj.d5856. Disponible en:<http://www.bmj.com/content/343/bmj.d5856.full> [Consultado: 8 de diciembre de 2011].
- 4. DynaMed. How to use DynaMed. Disponible en[:](http://dynaweb.ebscohost.com/AlphaBrowse.aspx?Letter=A&sid=ddd7d3c2-d6f6-4580-bf25-6ba278ab10e3@sessionmgr3) [http://dynaweb.ebscohost.com/AlphaBrowse.aspx?Letter=A&sid=ddd7d3c2](http://dynaweb.ebscohost.com/AlphaBrowse.aspx?Letter=A&sid=ddd7d3c2-d6f6-4580-bf25-6ba278ab10e3@sessionmgr3) [d6f6-4580-bf25 -6ba278ab10e3@sessionmgr3](http://dynaweb.ebscohost.com/AlphaBrowse.aspx?Letter=A&sid=ddd7d3c2-d6f6-4580-bf25-6ba278ab10e3@sessionmgr3) [Consultado: 16 de marzo de 2009].

## ¿Cómo citar este documento?

Cita (Vancouver): Cañedo Andalia R, Miguel Soca PE. DynaMed ofrece resúmenes sobre más de 3 200 temas clínicos construidos sobre la base de las evidencias médicas más actuales. En: Cañedo Andalia R, Rodríguez Labrada R, Fernández Valdés MM, Zayas Mujica R, Nodarse Rodríguez M, Sánchez Tarragó N, *et al*. Lecturas avanzadas para la alfabetización informacional en salud. Holguín: Centro Provincial de Información de Ciencias Médicas. Universidad de Ciencias Médicas de Holguín; 2014. [citado día mes año]. Disponible en:<http://www.hlg.sld.cu/alfin/>